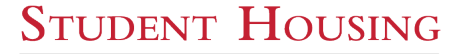

## How to Connect to the Internet

Welcome to West Residence at the University of Guelph. Each unit has been provided with a high-speed WIFI enabled router to access the internet. Please note that any wall outlet does not have internet service and only the router in the living room provides internet access. You can connect to the router via ethernet cable directly to the back of the router or, preferably, via WIFI. The router has been setup as follows:

**Network Name:** WestRes# (replace # with your unit #, i.e. Unit 56 would be WestRes56).

**Password**: WestRes2019

**I INIVERSITY** *C***UELPH** 

> Please do not attempt to change the settings on your router. If you are having issues with your router you may attempt to connect to a network from an adjacent unit using the same password.

> For technical support please contact Rogers directly at **1-866-894-9959**, indicate that you are a University of Guelph Student. Indicate your Unit Number and Postal Code (N1G 4S7).

> For any other additional support please contact your desk service or Student Housing Services main office [\(shsbusop@uoguelph.ca\)](mailto:shsbusop@uoguelph.ca).

**Student Housing Services** 50 Stone Road East Guelph, Ontario, Canada N1G 2W1 T 519-824-4120 x52344 colvinm@uoguelph.ca [uoguelph.ca](mailto:donate@uoguelph.ca)

**IMPROVE LIFE.**